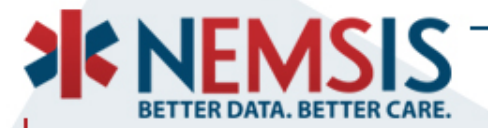

# **Using NEMSIS Reports to Measure Agency Performance**

#### Karen Jacobson, Joshua Legler, N. Clay Mann, **NEMSIS Technical Assistance Center**

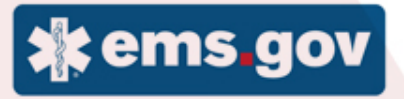

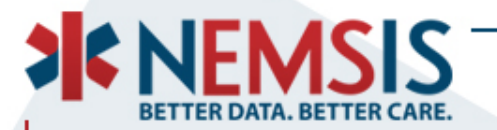

# **Your NEMSIS Password**

If you forgot the password, you can reset it by following these steps:

- 1. Go to the password reset site https://reset.utahdcc.org
- 2. Click on 'Reset Password'
- 3. Enter your username (tclay) under Domain User Name
- 4. Enter the characters as you see in the picture displayed (letters are not case-sensitive)
- 5. Click the Continue button
- 6. A screen showing your default e-mail is displayed. (If you have more than one email, click on the drop-down box and select the one you prefer)
- 7. Click the Continue button (an email will be sent to you with the verification code)
- 8. Enter the verification code from the email you received and click Continue
- **9.** Leave Old Password field empty
- 10. Enter a New Password
- 11. Enter the password again under Confirm the New Password
- 12. Click on Reset Password button

You will receive another email confirming the password reset has been done.

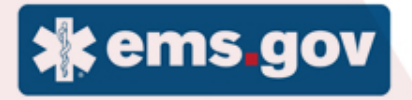

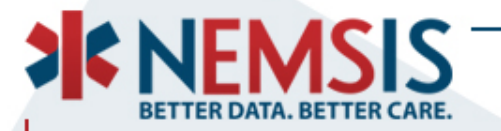

### **NEMSIS Commitment**

• To provide reporting tools focused on improving the quality of information available to make informed decisions, at the state and local levels, regarding EMS systems and patient care.

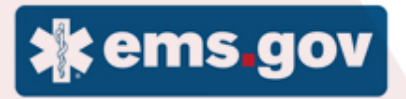

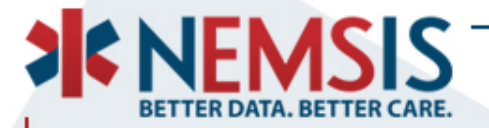

### **Measuring Agency Performance with NEMSIS**

### Version 2 State Performance Dashboard

Version 3 State V3 Data Submissions State V3 Data Quality State V3 Data Profile

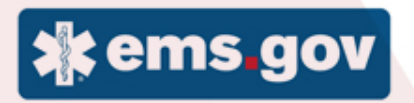

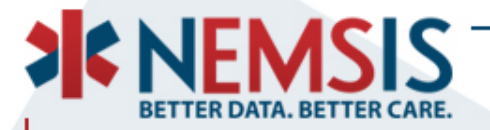

### **Distribute Agency Performance with NEMSIS**

#### Version 2 PDF

### Version 3 PDF with pages

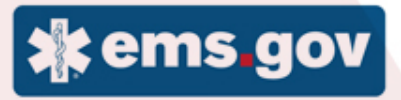

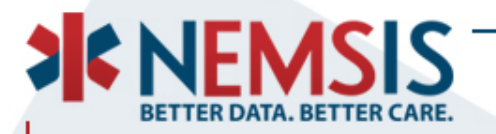

# **Additional NEMSIS Dashboards!**

- NHTSA Crash Dashboard
- Demographic Description Dashboards
- New NEMSIS Website
- Performance Benchmarking Dashboards
	- State Level
	- Local Agency Level
- V3 Surveillance Dashboards
- V3 OLAP Cube
- Interactive Tableau Dashboards

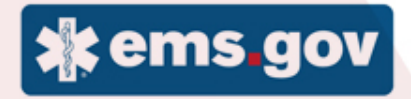

# **Questions**